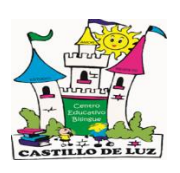

## **CENTRO EDUCATIVO BILINGÜE CASTILLO DE LUZ**

## **¿**COMO REALIZAR LOS PAGOS POR BANCA EN

## LÍNEA?

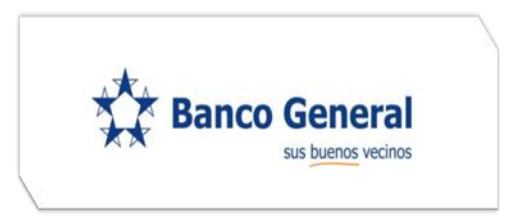

## PASOS PARA REALIZAR PAGOS

- 1. Ir<https://www.bgeneral.com/bgespanol/personal/index.asp>
- 2. Registrarse
- 3. Ir a transacciones y seleccionar **pagos**

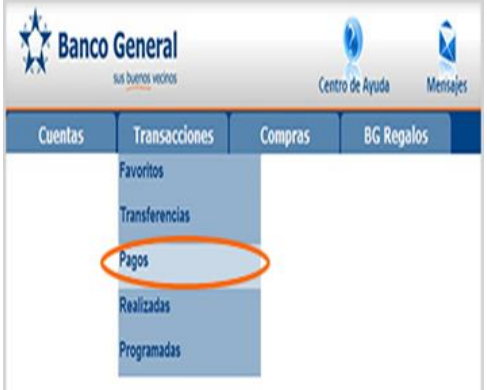

4. Seleccionar **Castillo de Luz**

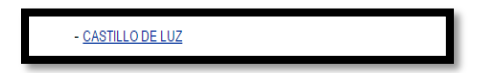

5. Ingresar los datos del estudiante, primordialmente el número de cedula, ya que a nosotros nos aparecerá es ese dato.

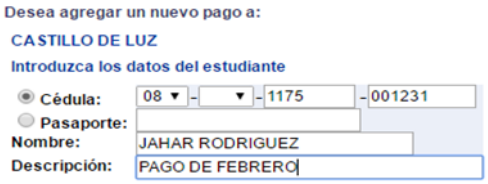

TELEL